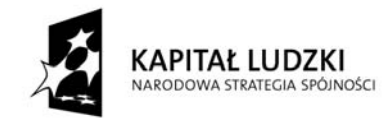

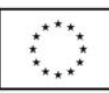

## **Ćwiczenia nr 8**

## **Narzędzia technologii informacyjnej specyficzne dla nauczania chemii**

Wśród programów narzędziowych dedykowanych chemikom, nauczycielowi chemii potrzebne są przede wszystkim te, które pozwalają pisać wzory strukturalne i rysować modele cząsteczek związków chemicznych. Niektóre programy tego typu są darmowe i możliwe do pobrania przez Internet. Do programów takich należą ISISDraw oraz ChemSketch.

W Internecie na stronie http://nkuznik.republika.pl znajduje się dokładny opis programu ISISDraw, służącego do pisania wzorów strukturalnych związków chemicznych, napisany przez jednego z jego użytkowników.

Z kolei program ChemSketch posłuży nam do tworzenia modeli cząsteczek związków chemicznych. Zawiera on również rysunki podstawowego szkła i zestawów laboratoryjnych, które można modyfikować oraz wykorzystywać w innych programach.

Po uruchomieniu programu ChemSketch kursor domyślnie przyjmuje w polu dokumentu ikonę C-C. Kliknięcie powoduje wyświetlenie wzoru CH4, jednak umieszczenie na nim kursora, wciśnięcie lewego klawisza myszy i przeciągnięcie powoduje dopisanie następnego atomu węgla do wzoru cząsteczki. Kliknięcie na wiązanie powoduje jego zwielokrotnienie. Po narysowaniu łańcucha o odpowiedniej liczbie atomów węgla można umieszczać we wzorze podstawniki – w tym celu należy wybrać z menu znajdującego się po lewej stronie okna programu (lub dostępnego tam układu okresowego) symbol pierwiastka, a następnie kliknąć w miejscu, w którym ma się on znaleźć.

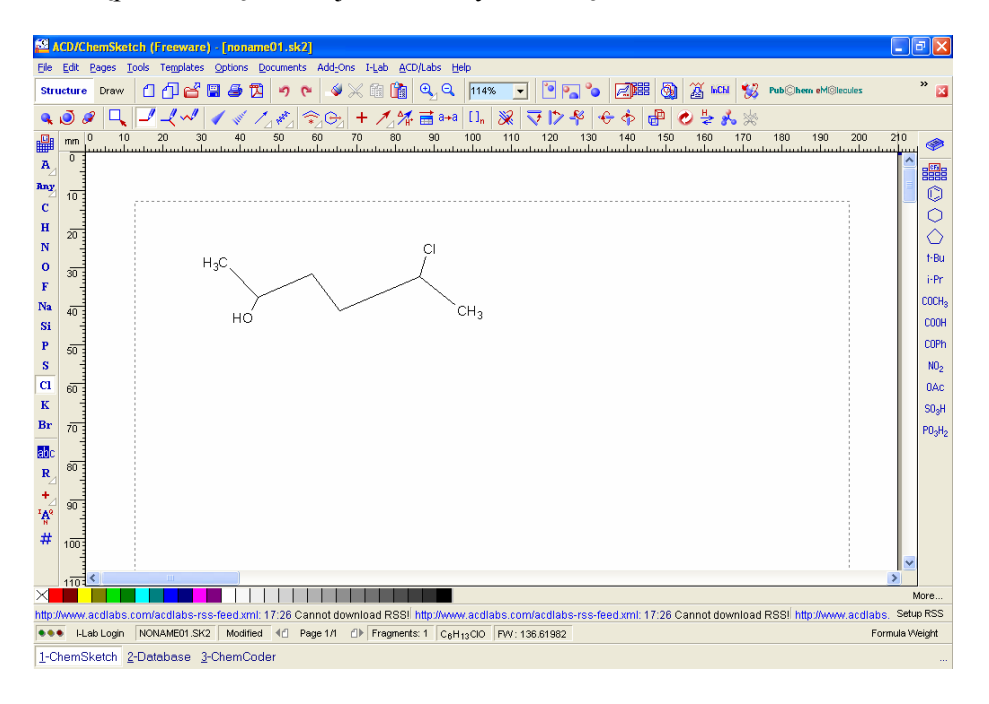

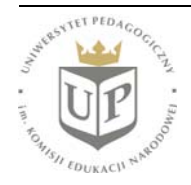

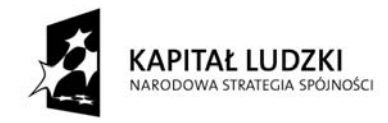

Projekt współfinansowany przez Unię Europejską w ramach Europejskiego Funduszu Społecznego

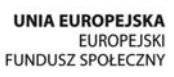

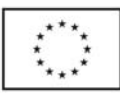

Rysując wzór, można ignorować jego poprawność przestrzenną – po jego skonstruowaniu należy kliknąć przycisk **3D Optymization** (ikona przedstawiająca model metanu), a program dokona przestrzennej optymalizacji modelu.

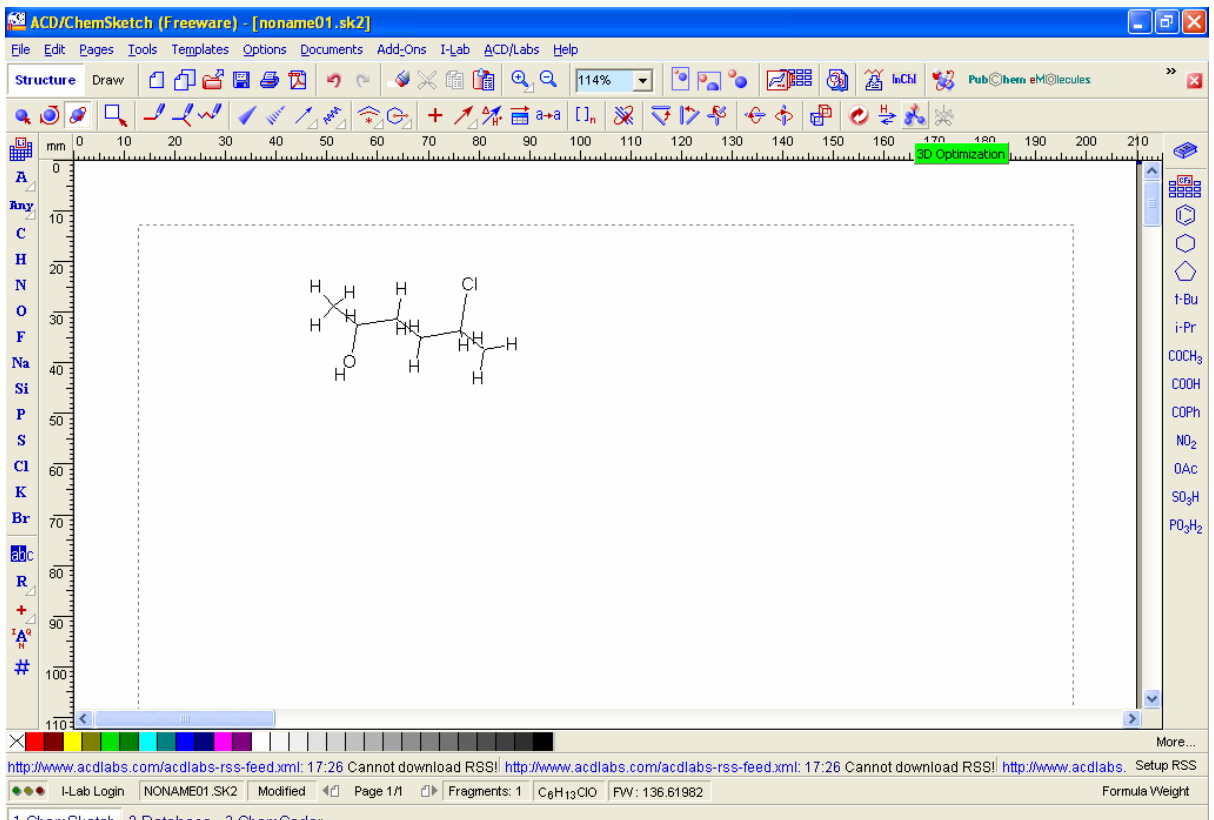

1-ChemSketch 2-Database 3-ChemCoder

Aby utworzyć model przestrzenny, należy z menu **ACD/Labs** wybrać pozycję **3D Viewer**:

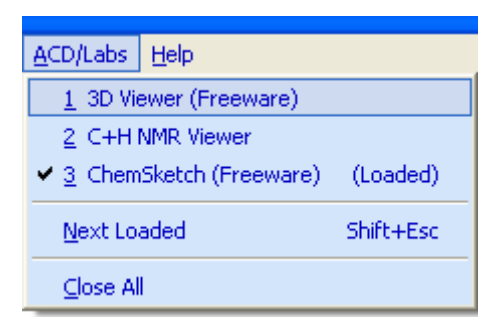

Można również kliknąć ikonkę 3D Viewer w prawej części paska narzędzi. Spowoduje to przeniesienie utworzonej struktury do wskazanego podprogramu:

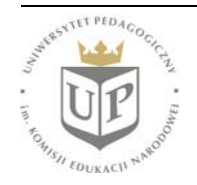

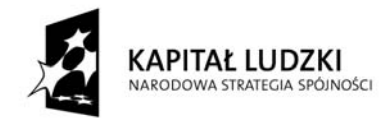

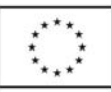

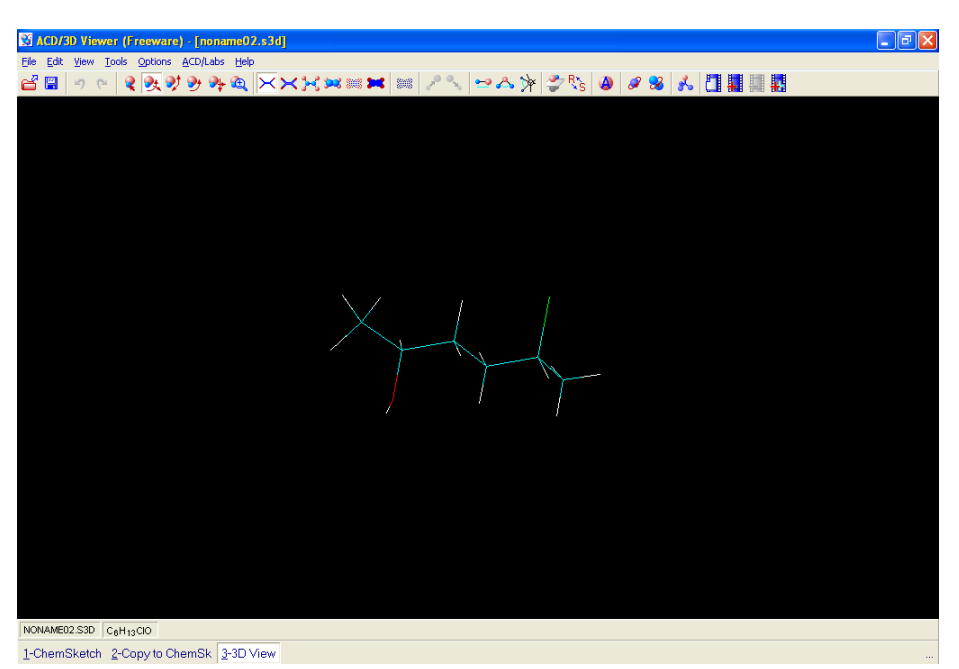

Program pozwala wybrać rodzaj modelu – wskażmy model czaszowy:

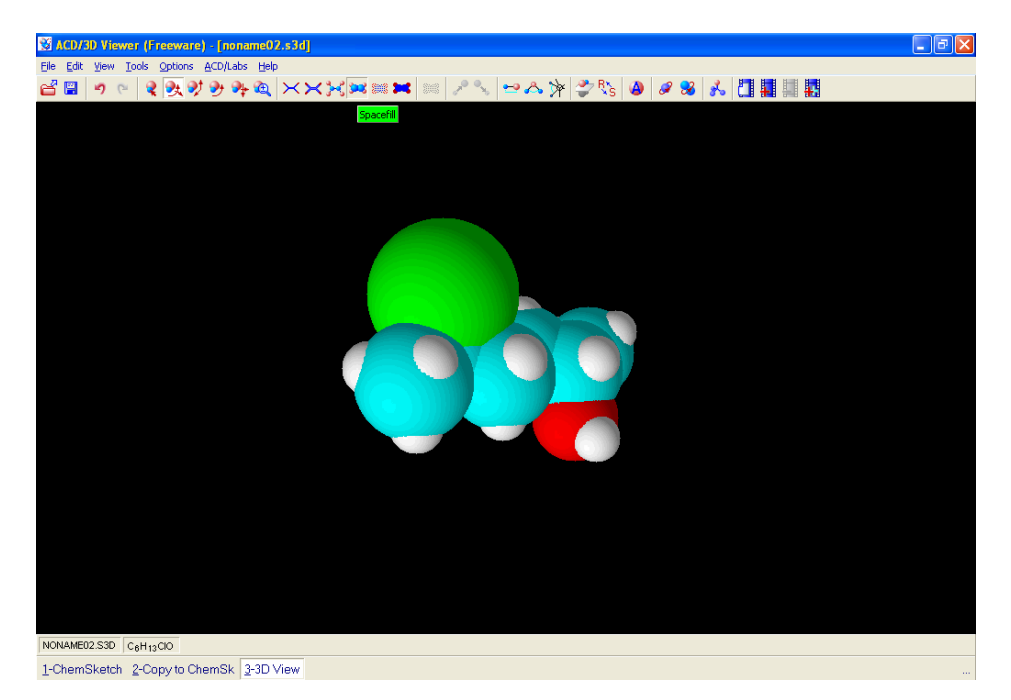

Powstały model można dowolnie obracać.

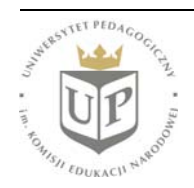

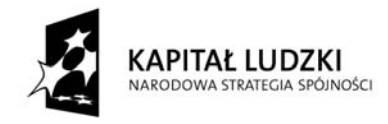

Projekt współfinansowany przez Unię Europejską w ramach Europejskiego Funduszu Społecznego

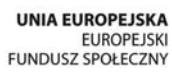

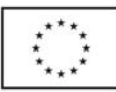

Specjalnie dla potrzeb chemików opracowany został pakiet ChemOffice. Jest to jednak pakiet komercyjny i z tego powodu jego praktyczna dostępność dla nauczyciela jest ograniczona. Podczas ćwiczeń zostaną zaprezentowane składniki pakietu i ich podstawowe możliwości.

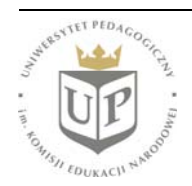